Practical Manual

# For Processing MODIS-Aqua satellite ocean colour data using SeaDAS (v6.4)

By

Aneesh Lotliker, INCOIS-Hyderabad [\(aneesh@incois.gov.in\)](mailto:aneesh@incois.gov.in)

International Training Course

On "Ocean Colour Remote Sensing - Data, Processing and Applications"

Organized by International Training Centre for Operational Oceanography (ITCOcean)

ESSO-INCOIS, Hyderabad, India

November 10-14, 2014

The manual provided systematic steps for processing data from Moderate Resolution Imaging Spectroradiometer (MODIS) onboard Aqua Satellite (hereafter referred as MODISA) using SeaWiFS Data Ananlysis System (SeaDAS) software. SeaDAS is an open source software developed by NASA-OBPG. The version of SeaDAS (6.4) demonstrated here has capability to process data from satellites MODIS, SeaWiFS, MERIS, OCTS and CZCS using Graphical User Interface (GUI). The main menu of SeaDAS is given as Fig. 1.

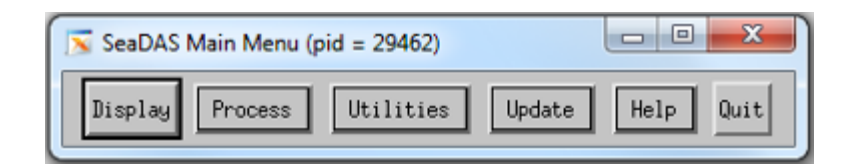

**Fig. 1: Schematic showing main menu of SeaDAS**

The typical processing flowchart for MODISA data is given as Fig. 2. The processing demonstrated from Level 1A (L1A) to Level 3 (L3). To begin with processing, the first step is to extract geographic co-ordinated from L1A data (L1A to GEO). The next step is to process L1A data to L1B (L1A to L1B). Further ocean colour data products are generated from L1B to L2 using suitable atmospheric correction scheme and bio-optical algorithm. The next step for processing is space binning (L2 to L3) and projection. The projection also involve making an composite image.

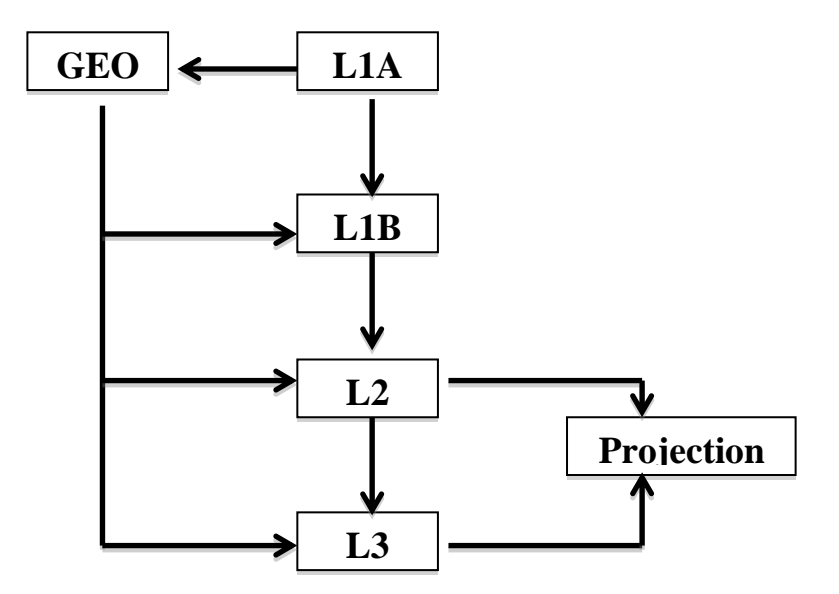

**Fig. 2: Typical satellite data processing flow chart**

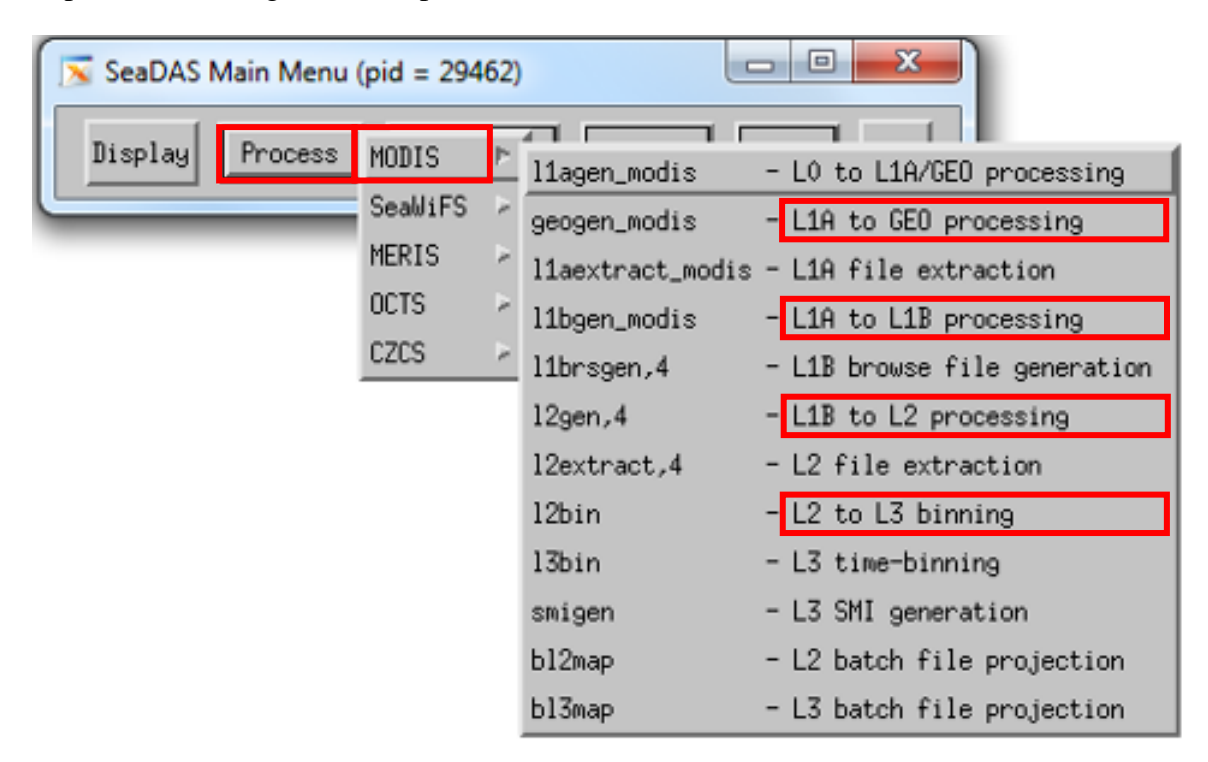

The panel below (Fig. 3) shows processors for MODISA

**Fig. 3: Schematic showing various processors for MODIS data**

# **Step 1: L1A to GEO processing**

# **Process --> MODIS --> L1A to GEO processing (geogen\_modis)**

- Select input as  $L1A$  file (Fig. 4)
- Output file will appear automatically as GEO
- Click on "Run"

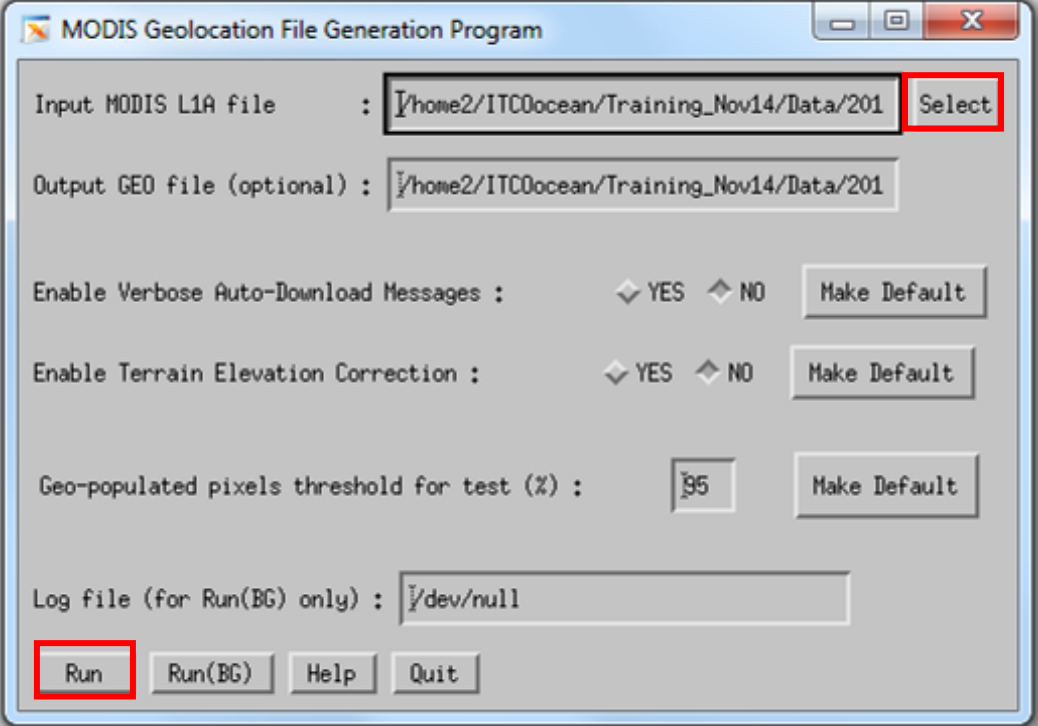

**Fig. 4: Schematic showing processing GUI for L1A to GEO**

#### **Step 2: L1A to L1B processing**

### **Process --> MODIS --> L1A to L1B processing (l1bgen\_modis)**

- Select input as L1A file
- The software will automatically acquire GEO file
- The software generates three ourput file at 1 km (L1B\_LAC), 500 m (L1B\_HKM) and 250 m (L1B\_QKM). The user can retain HKM and QKM files as per the application. However LAC is require for further process.
- Click on "Run**"**

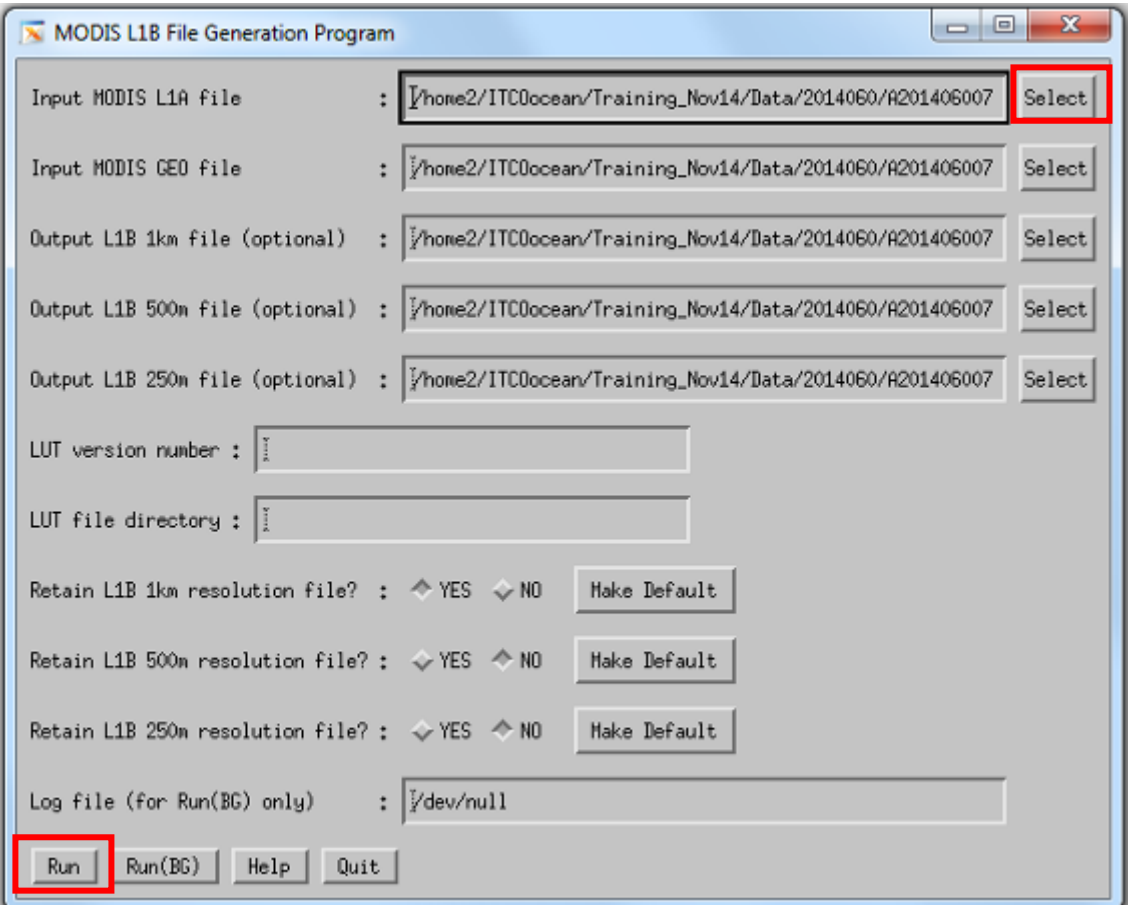

**Fig. 5: Schematic showing processing GUI for L1A to L1B**

### **Step 3: L1B to L2 processing**

# **Process --> MODIS --> L1B to L2 processing (l2gen)**

- Select input as  $L1B$  file (Fig. 6)
- The software will automatically acquire GEO file
- Output file will appear automatically as L2. The software provides option to write maximum four files with desiered products.
- Select L2 products (Fig. 7)
- Click "Okay"
- Click on "Run**"**

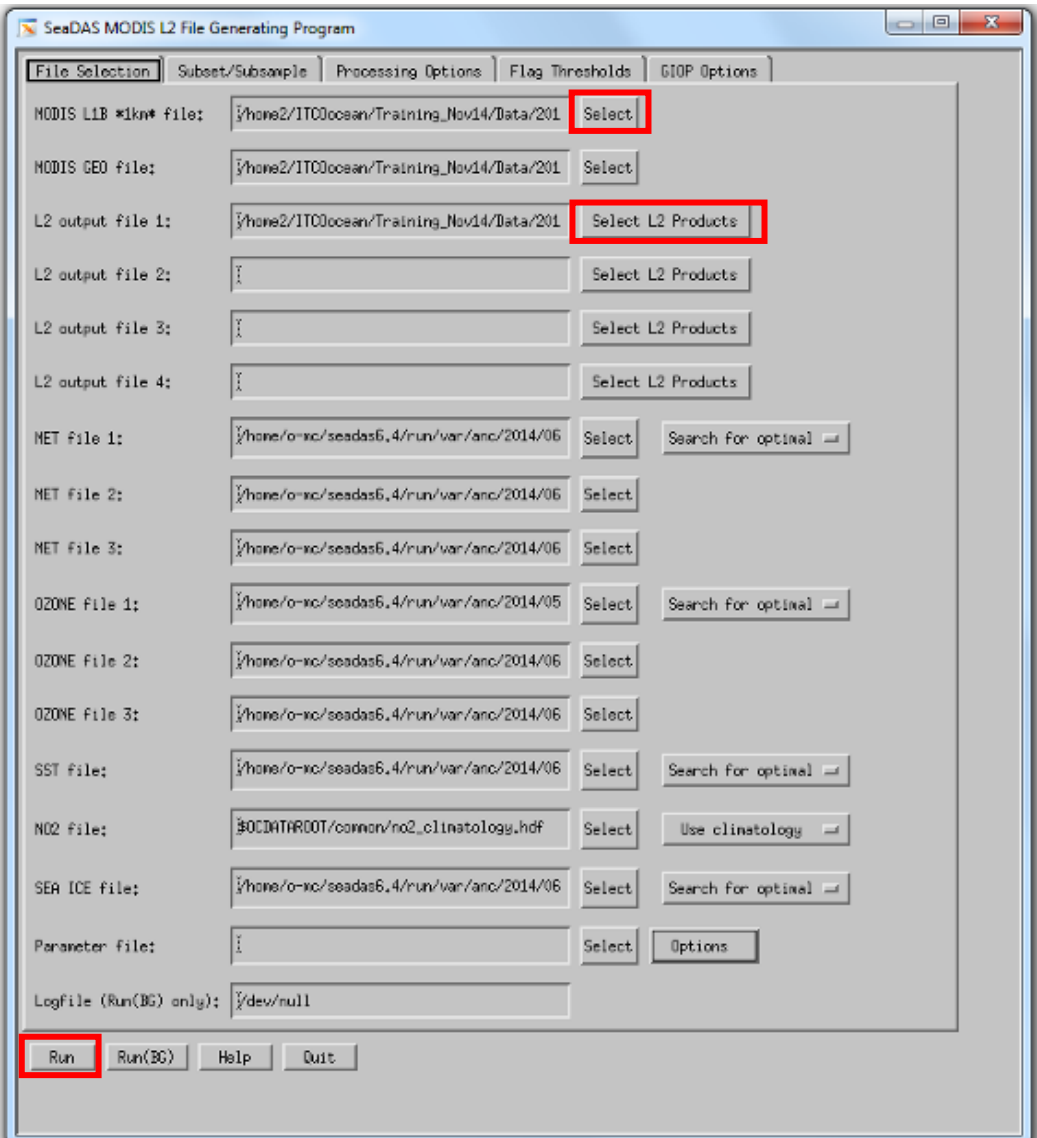

**Fig. 6: Schematic showing processing GUI for L1B to L2**

| X L2GEN Output File 1 L2 Products Selection Widget                      |                           |                                                                  |                                 | ×<br>▣          |
|-------------------------------------------------------------------------|---------------------------|------------------------------------------------------------------|---------------------------------|-----------------|
| Select all (global) Select none (global) Save defaults                  |                           |                                                                  |                                 |                 |
| Misc: Miscellaneous L2 Products Select all  Select none                 |                           |                                                                  |                                 |                 |
| $\mathbb F$ chlor_a                                                     | Ill odon_index            | ⊿ qual_sst4                                                      | J windspeed                     | Il sola         |
| ∐ chl_oc2                                                               | If tindigshi              | bias_sst4                                                        | di windangle                    | III sera:       |
| $\Box$ chi_cc3                                                          | I tinds_norel I stdu_sst4 |                                                                  | U meind                         | III sena        |
| I chl_giop                                                              | $\Box$ $f1h$              | $\Box$ sstref                                                    | $\Box$ zwind                    | $\Box$ relaz    |
| dichl_gsw                                                               | di nfilh                  | $\Box$ epsilon                                                   | III water_vapor-                | Il scattang     |
| <b>II Kd_490</b>                                                        | <b>Lifey</b>              | □ angstron                                                       | $\Box$ pressure                 | $\Box$ BT_3750  |
| J Kd_450_wore] J part                                                   |                           | ⊥ aer_model_nin                                                  | I humidity                      | $\Box$ BT_3959  |
| ill Kd_PAR_wore] ill ipar                                               |                           | aer_wodel_nax                                                    | <b>∐</b> no2_strat              | $\Box$ BT_4050  |
| $\Box$ Zeu_lee                                                          | $\Box$ ast                | J aer_wodel_ratio                                                | $\Box$ no2_tropo $\Box$ BT_6715 |                 |
| $\sqcup$ Zeu, none $1$                                                  | J qual_sst                | di aerunun item                                                  | $\Box$ no2. finac               | $\Box$ BT_7325  |
| I Zsd_norel                                                             | I bias_sst                | ∃ glint_coef                                                     | i ice_frao                      | $\Box$ BT_6550  |
| $\Box$ $\Box$ $\Box$ $\Box$ $\Box$ $\Box$                               | <b>III</b> stdv_sst       | d cloud_albedo                                                   | $\Box$ height                   | $\Box$ BT_11000 |
| $\Box$ pic.                                                             | $\Box$ sst4               | $\Box$ czone                                                     | $\Box$ selz                     | $\Box$ BT_12000 |
| III poo                                                                 |                           |                                                                  |                                 |                 |
| Rrs: remote sensing reflectance Select all Select none                  |                           |                                                                  |                                 |                 |
|                                                                         |                           |                                                                  |                                 |                 |
| riw; normalized water-leaving radiance Select all Select none           |                           |                                                                  |                                 |                 |
|                                                                         |                           | 그 412 그 443 그 469 그 488 그 531 그 547 그 555 그 645 그 667 그 678 그 74 |                                 |                 |
| act: aerosol optical thickness Select all Select none                   |                           |                                                                  |                                 |                 |
|                                                                         |                           |                                                                  |                                 |                 |
| angstrom; aerosol angstrom coefficient Select all Select none           |                           |                                                                  |                                 |                 |
|                                                                         |                           | 1412 1443 1469 1468 1531 1547 1555 1645 1645 1667 1678 174       |                                 |                 |
| a: total absorption, default algorithm (iop_opt) Select all Select none |                           |                                                                  |                                 |                 |
|                                                                         |                           |                                                                  |                                 |                 |
| KI.                                                                     |                           |                                                                  |                                 | œ               |
|                                                                         |                           |                                                                  |                                 |                 |
| Quit<br><b>Ukası</b>                                                    |                           |                                                                  |                                 |                 |

**Fig. 7: Schematic showing processing GUI for L2 product selection**

#### **Step 4: L2 to L3 space binning (l2bin)**

#### **Step 4a: creating a text file**

Use a linux command as shown in Fig. 8 to create a list file

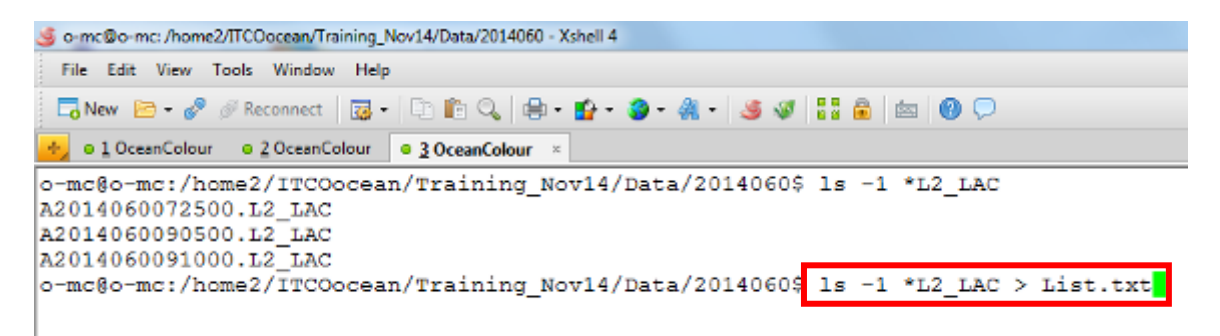

**Fig. 8: Schematic showing command line to create text file for spatial binning (L2 to L3)**

# **Step 4b:**

# **Process --> MODIS --> L2 to L3 binning**

- Select input as TXT file containing names of L2 files (Fig. 9)
- Select "Resolution", "Products", "Mask"
- Output file will appear automatically as L3b\_GAC.
- Click "Run"

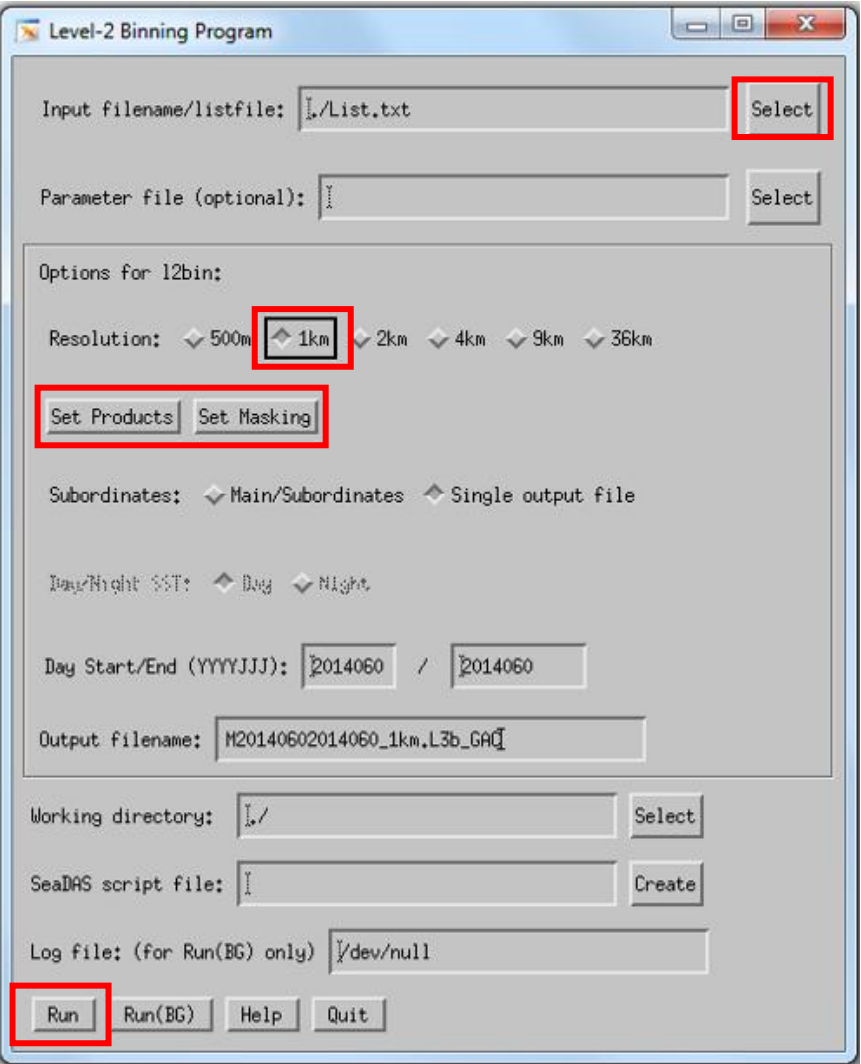

**Fig. 9: Schematic showing processing GUI for L2 binning**

#### **Step 5: Projection**

The projection can be performed at any level. The projection will also make a composite image for many passes.

• Select Display function to load Level 2 data into band list (Fig. 10)

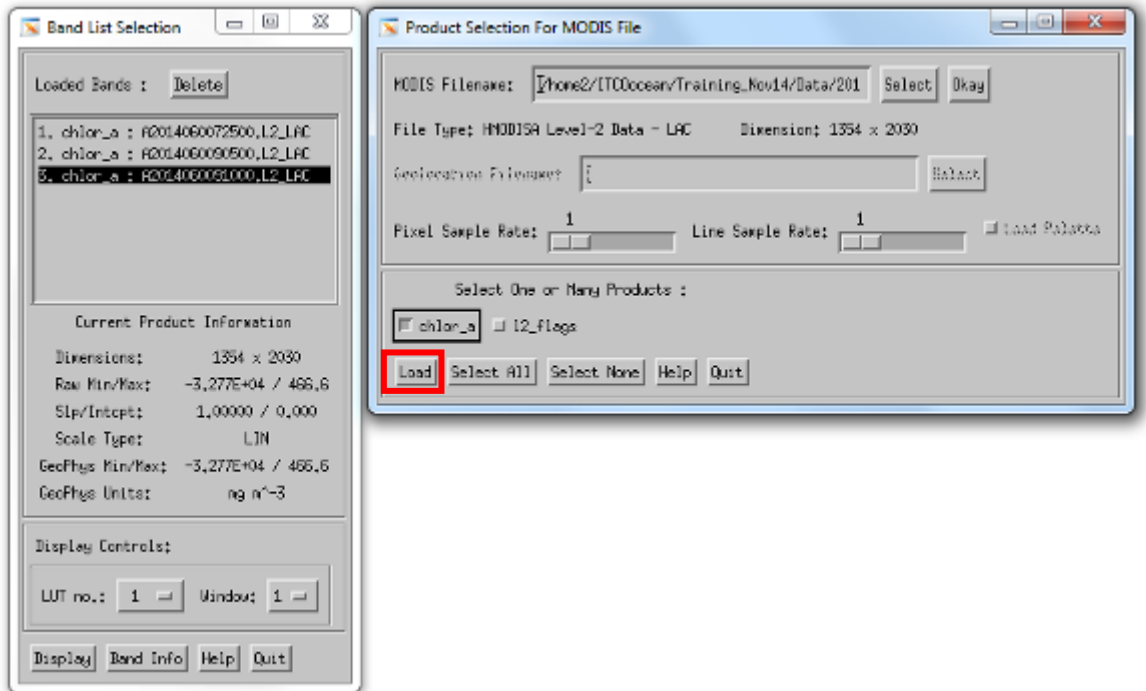

**Fig. 10: Schematic showing L2 data loaded into band list GUI** 

• Open Map projection Window (Fig. 11)

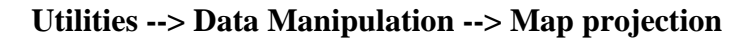

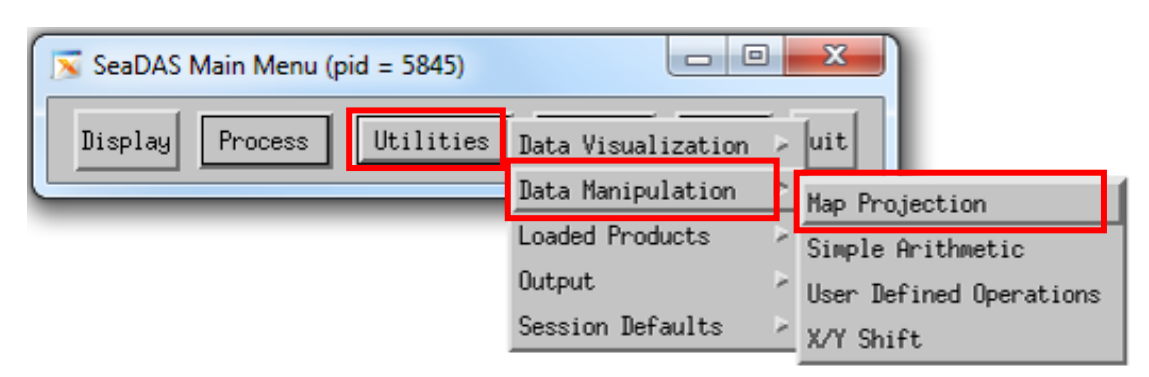

**Fig. 11: Schematic showing selection of processoer for projecting L2 data**

- The loaded bands will appear in the selection list (Fig. 12)
- Click on bands to be used for projection
- Enter missing value as "-999"
- Select Data Mapping Option as "Composite"
- The other required parameters can be loased from "par" file
- Click on "Go"

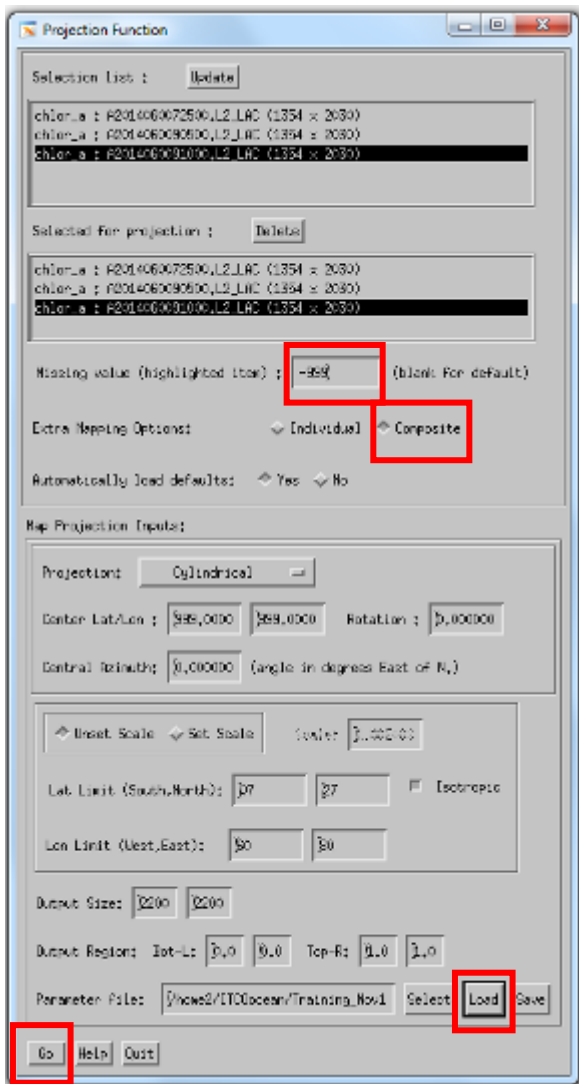

**Fig. 12: Schematic showing bands loaded in list for L2 projection**

After completion of projection, the "mapped" file will appear in the Band List (Fig. 13)

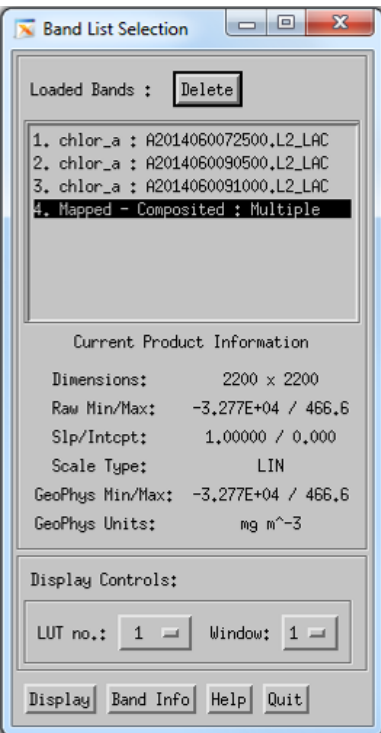

# **Fig. 13: Schematic showing mapped image loaded in band list GUI**

- Select the mapped file and click on "Display"
- The image will appear and can be annoted with various options in Function menu (Fig. 14)
- To save the file use "output" from "Function" menu

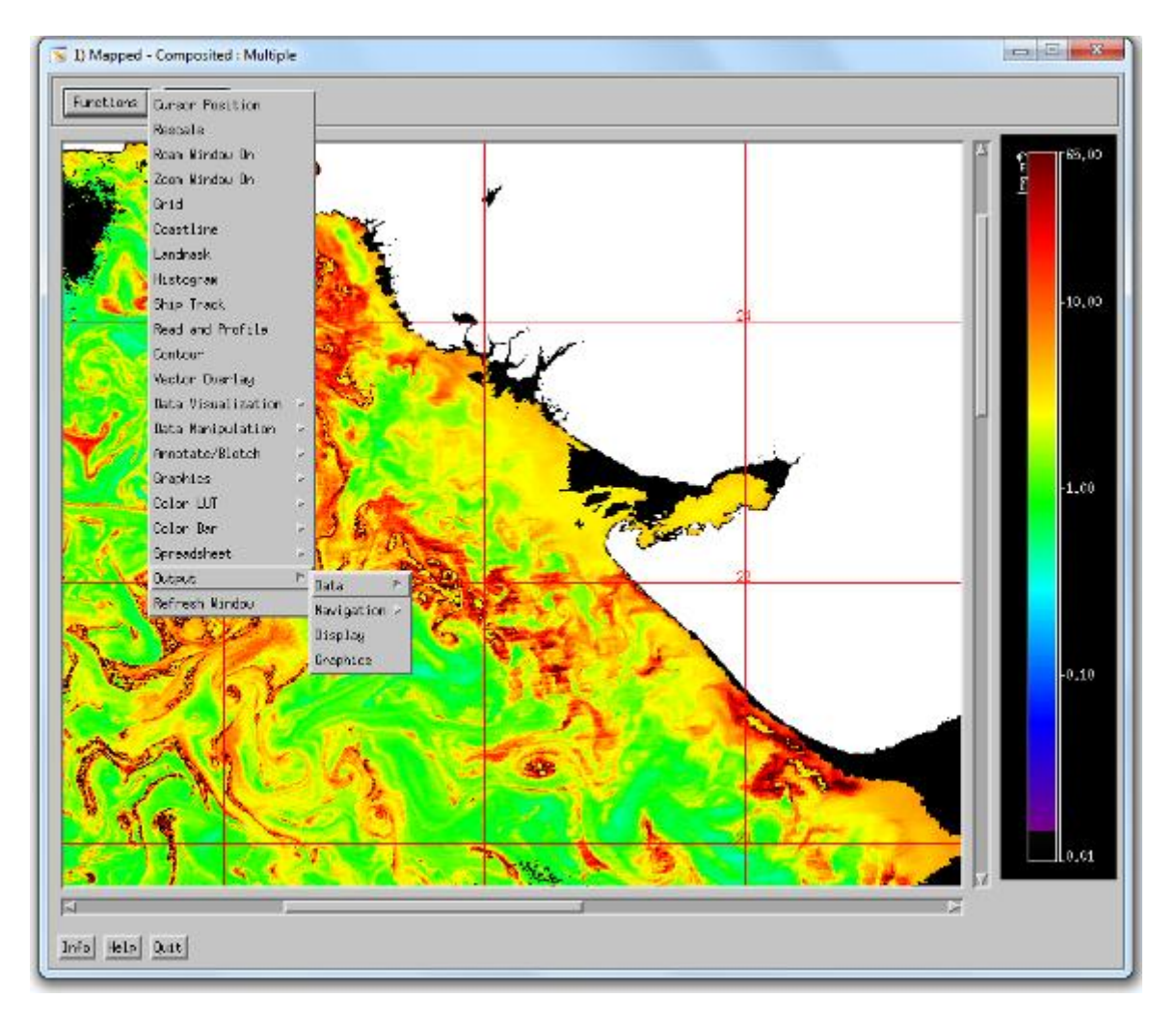

**Fig. 14: Schematic showing projeted L2 MODISA image**